# M3105 : DNS - LDAP

### Guillaume Urvoy-Keller

### July 18, 2018

## 1 Serveur DNS

On va analyser le répertoire qui contient les fichiers de configuration d'un serveur bind (serveur DNS populaire sous Linux).

- 1. On commence par regarder le fichier qui liste toutes les zones (named.conf) puis les zones par défaut voir Figure 1. On s'intéresse aux zones par défaut.
	- (a) Placez ces zones dans l'arbre global.
	- (b) Est-ce que ce sont des zones directes ou inverses?
	- (c) Soit le fichier de zone db.127 en Figure 2
		- i. Combien y a-t-il d'enregistrements?
		- ii. A quoi cette zone répond-elle (= à quoi le serveur va-il répondre)?
- 2. Les zones que vous créez doivent être dans le fichier named.conf.local. Ce fichier est décrit en Figure 3 ainsi que les zones correspond à la RFC 1918.
	- (a) Expliquez
	- (b) Comment devra être configuré un routeur d'un FAI?

### 2 Resolver DNS

Le resolver DNS est le proxy qui va récupérer la requête des machines de l'entreprise et la résoudre. Le resolver est ce qui est obtenu lors de la requête DHCP initiale du client. Par exemple, ci-desous, on voit les *lease* (locations) d'une machine client à l'intérieur du laboratoire I3S :

```
root@stretch :/ etc/bind# tail -17 / var/lib/dhcp/dhclient.leases
}
lease {
  interface "eth1";
  fixed address 134.59.129.225;
  option subnet-mask 255.255.255.0;
  option time-offset 3600;
  option routers 134.59.129.254;
  option dhcp-lease-time 14400;
  option dhcp-message-type 5;
  option domain-name-servers 134.59.130.1, 134.59.1.7;
  option dhcp-server-identifier 134.59.131.13;
  option broadcast-address 134.59.129.255;
  option domain-name "i3s.unice.fr";
  renew 3 2018/07/18 14:40:33;
  rebind 3 2018/07/18 16:11:49;
  expire 3 2018/07/18 16:41:49;
}
```
Le schéma typique de résolution DNS est celui de la Figure 4.

(a) Quel(s) serveur(s) effectue(nt) des requêtes récursives (resp. itérative)?

```
[root@stretch:/etc/bind# more named.conf
/ This is the primary configuration file for the BIND DNS server named.
\frac{1}{\sqrt{2}}//<br>// Please read /usr/share/doc/bind9/README.Debian.gz for information on the
// structure of BIND configuration files in Debian, *BEFORE* you customize
// this configuration file.
\frac{1}{2}// If you are just adding zones, please do that in /etc/bind/named.conf.local
include "/etc/bind/named.conf.options";
include "/etc/bind/named.conf.local";
include "/etc/bind/named.conf.default-zones";
[root@stretch:/etc/bind# more named.conf.default-zones
// prime the server with knowledge of the root servers
20n e "." {
        type hint;
         file "/etc/bind/db.root";
\cdot:
// be authoritative for the localhost forward and reverse zones, and for
// broadcast zones as per RFC 1912
zone "localhost" {
         type master;
         file "/etc/bind/db.local";
\}:
zone "127.in-addr.arpa" {
         type master;<br>file "/etc/bind/db.127";
\};
zone "0.in-addr.arpa" {
         type master;
         file "/etc/bind/db.0";
\};
zone "255.in-addr.arpa" {
         type master;<br>file "/etc/bind/db.255";
\};
```
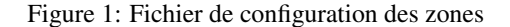

```
[root@stretch:/etc/bind# more db.127
  BIND reverse data file for local loopback interface
\cdot$TTL
         604800
                  SOA
                            localhost. root.localhost. (
\mathbf{e}IN
                                              ; Serial
                                  \mathbf{1}604800
                                              ; Refresh
                              86400
                                              : Retrv
                            2419200
                                              ; Expire
                             604800)
                                              ; Negative Cache TTL
                            localhost.
                  NS
0 \\ 1.0.0IN
         \overline{IN}PTRlocalhost.
```
Figure 2: Fichier de configuration des zones

```
[root@stretch:/etc/bind# ls
 bind.keys db.127 db.empty db.root<br>db.0 db.255 db.local named.conf
                                                                         named.conf.default-zones named.conf.options zones.rfc1918
                                                                        named.conf.local
                                                                                                                       rndc.kev
[root@stretch:/etc/bind# more named.conf.local
 \frac{1}{2}//<br>// Do any local configuration here
 \prime// Consider adding the 1918 zones here, if they are not used in your
 // organization
 //include "/etc/bind/zones.rfc1918";
[root@stretch:/etc/bind# more zones.rfc1918<br>zone "10.in-addr.arpa" {    type master;
                                                  { type master; file "/etc/bind/db.empty"; };
                                                 { type master; ile "/etc/bind/db.empty"; };<br>{ type master; ile "/etc/bind/db.empty"; };<br>{ type master; ile "/etc/bind/db.empty"; };<br>{ type master; ile "/etc/bind/db.empty"; };<br>{ type master; file "/etc/bind/db.empty"; };<br>
 zone "16.172.in-addr.arpa"
 zone "17.172.in-addr.arpa"<br>zone "17.172.in-addr.arpa"<br>zone "18.172.in-addr.arpa"
zone "03.1/2.in-addr.arpa"<br>zone "19.172.in-addr.arpa"<br>zone "20.172.in-addr.arpa"<br>zone "21.172.in-addr.arpa"<br>zone "22.172.in-addr.arpa"
 zone 22.172.1n-addr.arpa<br>
zone "23.172.in-addr.arpa"<br>
zone "25.172.in-addr.arpa"<br>
zone "25.172.in-addr.arpa"
 zone 25.172.1n addr.arpa<br>zone "26.172.in-addr.arpa"<br>zone "27.172.in-addr.arpa"
 zone "28.172.in ddd..arpa"<br>zone "28.172.in-addr..arpa"<br>zone "30.172.in-addr..arpa"
 zone "31.172.in-addr.arpa"
 zone "168.192.in-addr.arpa" { type master; file "/etc/bind/db.empty"; };
Front@stretch:/etc/bind# more db.empty<br>|root@stretch:/etc/bind# more db.empty<br>|e BIND reverse data file for empty rfc1918 zone
    DO NOT EDIT THIS FILE - it is used for multiple zones.
  ÷
    Instead, copy it, edit named.conf, and use that copy.
 $TTL
               86400
                             S<sub>0</sub>A
                                           localhost. root.localhost. (
 \mathfrak{g}IN
                                                                           Serial
                                                                        \cdot604800
                                                                           Refresh
                                                                        ÷
                                               86400
                                                                           Retry
                                           2419200
                                                                           Expire
                                              86400 )
                                                                        ; Negative Cache TTL
 ;<br>@
```
 $MS$  . localhost.  ${\tt IN}$ 

Figure 3: Fichier de configuration des zones

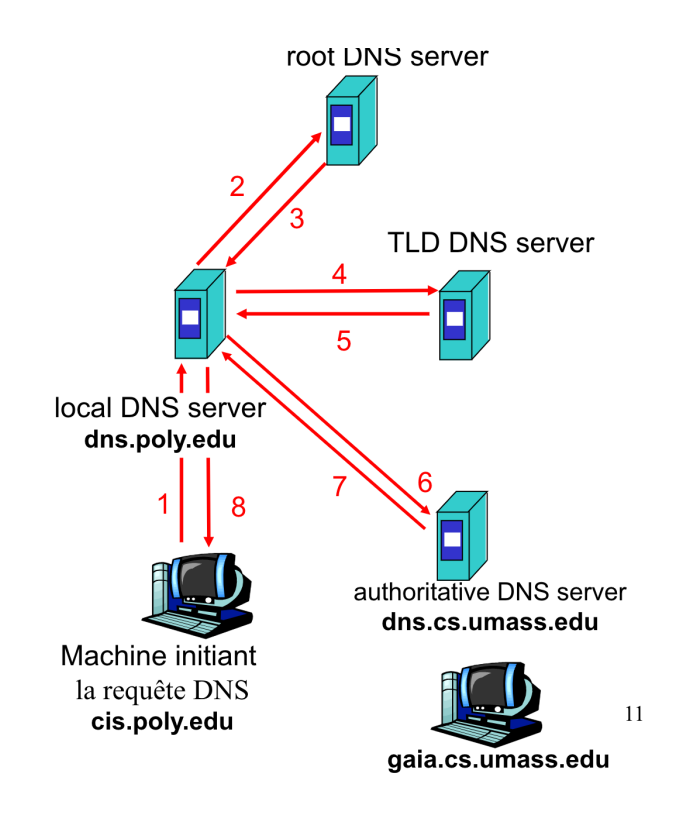

Figure 4: Trajet d'une requête DNS

(b) Pour transformer un serveur DNS en resolver, il suffit d'ajouter, dans le fichier la ligne *recursion* dans le fichier named.conf.options :

```
root@stretch:/etc/bind# cat named.conf.options
options {
        directory "/var/cache/bind";
        // If there is a firewall between you and nameservers you want
        11 to talk to, you may need to fix the firewall to allow multiple
        // ports to talk. See http://www.kb.cert.org/vuls/id/800113
        // If your ISP provided one or more IP addresses for stable
         / / nameservers , you probably want to use them as forwarders .
         // Uncomment the following block, and insert the addresses replacing
        // the all -0's placeholder.
        // forwarders {
        // 0.0.0.0;
        11 };
        //========================================================================
        // If BIND logs error messages about the root key being expired,
        / / you w i l l nee d t o u p d at e y o u r k e y s . See h t t p s : / / www. i s c . o r g / bindkeys
                                      //========================================================================
        // dnssec-validation auto;
        auth-nxdomain no; # conform to RFC1035
        //listen -on-v6 { any ; };
        recursion yes ;
} ;
```
Quels serveurs DNS doit connaitre le resolver?

- (c) Où se trouve cette information?
- 3. Soit une machine configurée en resolver. On effectue deux fois la même requêtes DNS. Expliquez le résultat en terme

de temps d'exécution.

```
root@stretch:/etc/bind# time nslookup www.mit.edu 127.0.0.1
Server: 127.0.0.1
Address : 127.0.0.1 #53
Non-authoritative answer:<br>www.mit.edu canonical
               c a n o n i c a l name = www. mit. edu . edge key. n et.
www.mit.edu.edgekey.net canonical name = e9566.dscb.akamaiedge.net.
Name: e9566.dscb.akamaiedge.net
Address : 104.101.176.36
real \qquad 0 \text{m0.788s}user 0m0.004 ssys \qquad 0 \text{m0.004 s}root@stretch:/etc/bind# time nslookup www.mit.edu 127.0.0.1
Server: 127.0.0.1
Address : 127.0.0.1 #53
Non-authoritative answer:<br>www.mit.edu canonical
               c a n o n i c a l name = www. mit. edu . edge key. n et.
www.mit.edu.edgekey.net canonical name = e9566.dscb.akamaiedge.net.
Name: e9566.dscb.akamaiedge.net
Address : 104.101.176.36
r e a l 0m0.010 s
user 0m0.008ss y s 0m0.000 s
```
4. En analysant le fichier named.conf.options, où se trouve d'après vous les données correspondant à la question précédente?

# 3 LDAP

1. Soit la requête suivante sur le serveur Active Directory de l'IUT.

```
urvoy@isis:~$ ldapsearch -h '134.59.136.23' -b "dc= iutnice, dc=unice, dc= fr " -D 'iutnice \ urvoy ' -W
     " sAMAccountName=urvoy "
Enter LDAP Password:
# exte n de d LDIF
#
# LDAPv3
# base <dc=i ut ni c e , dc=unice , dc=fr > with scope s u bt ree
# f i l t e r : sAMAccountName=urvoy
# r e q u e s t i n g : ALL
#
# urvoy, Enseignants, RT, Utilisateurs, iutnice.unice.fr
dn: CN=urvoy, O\overline{U}=Enseignants, O\overline{U}=RT, O\overline{U}=U tilisateurs, DC= iutnice, DC= unice, DC= fr
objectClass : top
objectClass : person
objectClass : organizationalPerson
objectClass : user
cn : urvoy
sn: URVOY-KELLER
description: Guillaume.URVOY-KELLER
givenName : Guillaume
distinguished Name: CN= urvoy, OU= Enseignants, OU=RT, OU= Utilisateurs, DC= iutnice, DC
=unice, DC= f r
instanceType : 4
whenCreated : 20150713081154.0Z
whenChanged : 20180717095509.0Z
displayName: Guillaume URVOY-KELLER
uSNCreated : 225365
memberOf: CN=iut.sag.lecteurs.expanded, OU=Groupes NextCloud, OU=IUT_Global, OU=U
tilisateurs, DC= iutnice, DC= unice, DC= fr
```
memberOf: CN= iut . sag . certec . membres . expanded , OU= Groupes NextCloud, OU= IUT\_Globa l, OU= U tilis a teurs, DC= iutnice, DC= unice, DC= fr memberOf: CN=RT\_Ens, OU= Enseignants, OU=RT, OU= Utilisateurs, DC= iutnice, DC= unice, D  $C = f r$ memberOf: CN= iut . sag. certec . membres , OU= Groupes NextCloud, OU= IUT\_Global , OU= U til is a teurs, DC= iutnice, DC= unice, DC= fr memberOf: CN=RTperma, OU=RT, OU= U tilis a teurs, DC= iutnice, DC= unice, DC= fr memberOf: CN=RTel, OU=RT, OU= U tilisateurs, DC= iutnice, DC= unice, DC= fr memberOf: CN=RTp, OU=RT, OU= U tilisateurs, DC= iutnice, DC= unice, DC= fr memberOf: CN= U tilisateurs du domaine, CN= Users, DC= iutnice, DC= unice, DC= fr uSNChanged : 98507678 department: RT name : urvoy objectGUID :: 5XGPVrkddEK4The0a8PebQ== userAccountControl : 66048 badPwdCount : 0 codePage : 0 countryCode : 0 homeDirectory : \\ rtsrv \ urvoy homeDrive: Z: badPasswordTime : 131762948998254021 lastLogoff : 0 lastLogon : 131762949310887278 pwdLastSet : 131762318190664388 primaryGroupID : 3343 p r o filePat h : \ \ rt s r v \ urvoy \ . win \ P r o file o b j e c t S i d : : AQUAAAAAAAUVAAAAOyNfQcTvYApwQVxwDg0AAA== accountExpires : 132540523110975953 logonCount: 36 sAMAccountName: urvoy sAMAccountType : 805306368 userPrincipalName : urvoy@iutnice . unice . fr objectCategory: CN=Person, CN=Schema, CN=Configuration, DC= iutnice, DC= unice, DC= fr dSCorePropagationData : 20180412095220.0Z dSCorePropagationData : 20170901144925.0Z dSCorePropagationData : 20170706121429.0Z dSCorePropagationData : 16010101181633.0Z lastLogonTimestamp : 131762949095242127 mail: Guillaume.URVOY-KELLER@unice.fr msSFU30Name: urvoy msSFU30NisDomain : i ut ni c e uidNumber : 26485 gidNumber : 1026485  $\text{gecos}:$  Guillaume.URVOY-KELLER, DEPRT, ,  $*$ unix HomeDirectory : /home/rtel/pers/perma/urvoy loginShell : / bin / bash *# search reference* ref: ldap://DomainDnsZones.iutnice.unice.fr/DC=DomainDnsZones,DC=iutnice,DC=un ice, DC= fr *# search reference* ref: ldap :// ForestDnsZones.iutnice.unice.fr/DC=ForestDnsZones,DC=iutnice,DC=un ice,  $DC=$  f r *# search reference* ref: ldap :// iutnice.unice.fr/CN=Configuration, DC= iutnice, DC= unice, DC= fr *# search result* search : 2 result : 0 Success *# numResponses : 5 # numEntries : 1 # numReferences : 3*

- (a) Analyse de la commande :
	- i. Quelle est la partie de l'arbre sur laquelle s'effectue la recherche?
	- ii. Quelle est la chaine de caractères cherchée?
- iii. Quel est l'identifiant utilisé pour s'identifier auprès du serveur LDAP?
- (b) Analyse de la réponse :
	- i. Combien y a t-il d'objets retournés?
	- ii. Quelles sont les classes d'objet?
	- iii. Dessinez la partie de l'arbre que vous pouvez inférer à partir de la réponse
- 2. Comment trouver tous les objets de la base (quelle requête faire et comment la filtrer)?
- 3. Le fichier /etc/nsswitch.conf sur la machine isis est le suivant :

```
urvoy@isis :~ $ more / etc / nsswitch . conf
# / etc / nsswitch . conf
#
# Example configuration of GNU Name Service Switch functionality.
# If you have the ' glibc docreference ' and ' info ' packages i n st alle d , try :
# 'info libc "Name Service Switch"' for information about this file.
passwd: compat sss<br>group: compat sss
               compat sss
shadow: compat sss<br>gshadow: files
gshadow:hosts: files mdns4_minimal [NOTFOUND=return] dns
networks: files
protocols: db files
services: db files sss<br>ethers: db files
                db files
rpc : db files
netgroup: nis sss
sudoers: files sss
```
Quels sont les moyens d'authentication possibles? Pourquoi laisser compat ?

4. SSSD est un service qui permet d'interfacer avec un Active Directory. Sa configuration sur isis est (version partielle) :

```
urvov@isis:/etc/pam.d$ more /etc/sssd/sssd.conf.copy
[ sssd ]
config_file_version = 2s e r v i c e s = nss, pam
domains = iutnice . unice . fr
reconnection_retries = 3
sbus timeout = 30[domain/iutnice.unice.fr]
id_provider = ldap
auth\_provider = krb5chpass_provider = krb5
ldap\_uri = Idap://dc-sirm -01. iutnice. unice . fr:389
\begin{bmatrix} 1 & 1 \\ 1 & 0 \end{bmatrix} backup uri = \begin{bmatrix} 1 & 1 \\ 0 & 1 \end{bmatrix} dc-sirm -02. i utnice . unice . fr :389
ldap\_search\_base = OUEUtilisateurs, dc= iutnice, dc=unice, dc= fr
ldap_schema = rfc2307bis
ldap\_sasl\_mech = GSSAPIldap_user_object_class = user
ldap_group_object_class = group
ldap_user_home_directory = unixHomeDirectory
ldap_user_principal = userPrincipalName
ldap_access_order = expire
ldap_account_expire_policy = ad
ldap_force_upper_case_realm = true
ldap\_search\_timeout = 10ldap_id_mapping = False
ldap_schema = admin_id = 8000max_id = 49999999
```

```
entry_cache_timeout = 600cache_credentials = False
enumerate = True
```
Que nous dit cette configuration?

5. Enfin, à partir du listing ci-dessous du common-auth du répertoire /etc/pam.d, faire un schéma montrant les relations entre nsswitch, pam, sssd?

```
urvoy@isis:/etc/pam.d$ grep -v "#" common-auth
auth [ success = 2 de fault = ignore ] pam_unix . so null ok_secure try_first_pass
auth [ success = 1 de f ault = ignore ] pam_sss.so use_first_pass
auth requisite pam_deny.so<br>auth required pam_permit.
                                      pam_permit . so
auth optional pam_cap.so
```